## Fichier:Effacer l historique d un navigateur Edge Chrome Firefox 01.png

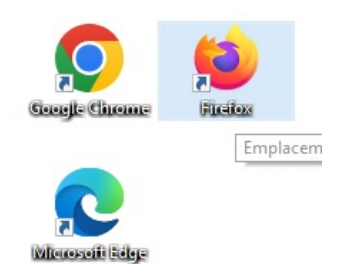

Pas de plus haute résolution disponible.

[Effacer\\_l\\_historique\\_d\\_un\\_navigateur\\_Edge\\_Chrome\\_Firefox\\_01.png](https://rennesmetropole.dokit.app/images/9/93/Effacer_l_historique_d_un_navigateur_Edge_Chrome_Firefox_01.png) (220 × 213 pixels, taille du fichier : 17 Kio, type MIME : image/png) Effacer\_l\_historique\_d\_un\_navigateur\_\_Edge\_\_Chrome\_\_Firefox\_\_01

## Historique du fichier

Cliquer sur une date et heure pour voir le fichier tel qu'il était à ce moment-là.

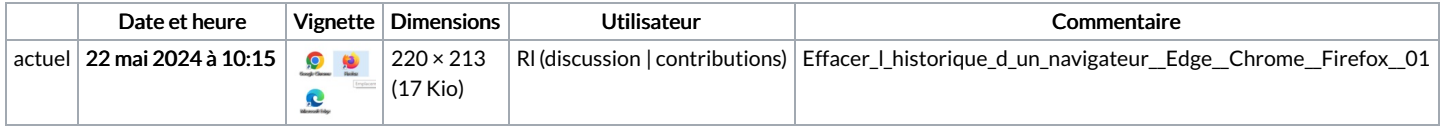

Vous ne pouvez pas remplacer ce fichier.

## Utilisation du fichier

La page suivante utilise ce fichier :

Effacer [l'historique](https://rennesmetropole.dokit.app/wiki/Effacer_l%2527historique_d%2527un_navigateur_(Edge,_Chrome,_Firefox)) d'un navigateur (Edge, Chrome, Firefox)

## Métadonnées

Ce fichier contient des informations supplémentaires, probablement ajoutées par l'appareil photo numérique ou le numériseur utilisé pour le créer. Si le fichier a été modifié depuis son état original, certains détails peuvent ne pas refléter entièrement l'image modifiée.

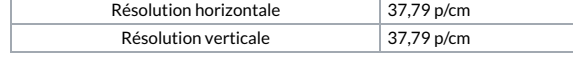